## 宝马 **5** 系故障引导操作说明

### 功能介绍

故障引导主要是根据读到的故障码生成相应的检查计划,为解决故障问题提 供针对性的诊断方案。目前通过元征大数据,统计了宝马软件测试的数据里, 出现次数超过 100 的故障码, 优先完成软件功能以及资料内容。

#### 条件要求

设备要求: PADV 或者以上产品

软件要求: 宝马 V50.62 及以上版本, PADV 支持资料图

#### 实测操作

宝马 F18 车型为例, 其他类似。

1. 选择传统软件,选择宝马软件,如图 1;

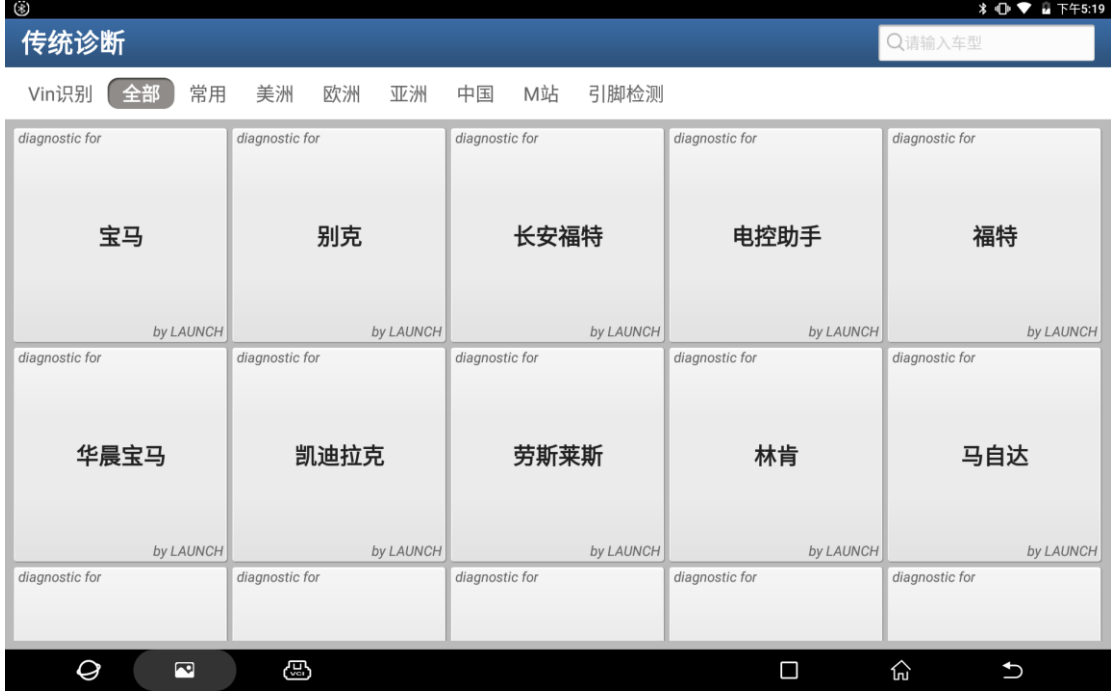

图 1

2. 选择自动搜索, 等待设备读取车辆信息, 如图 2;

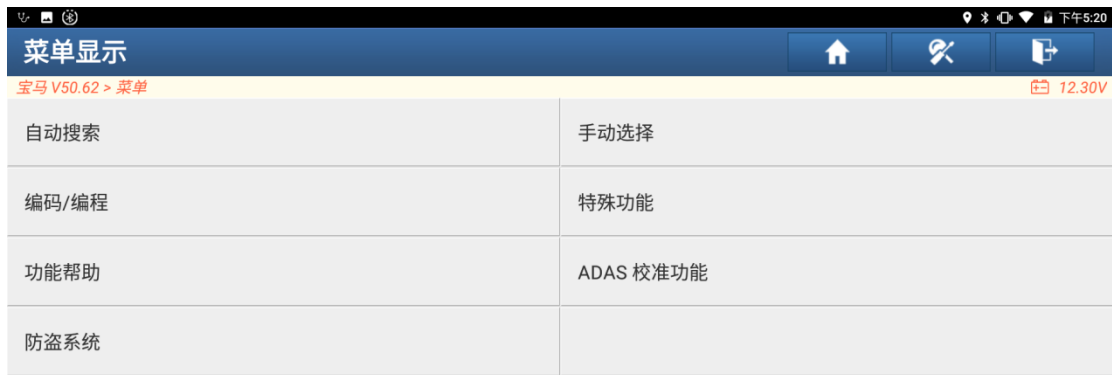

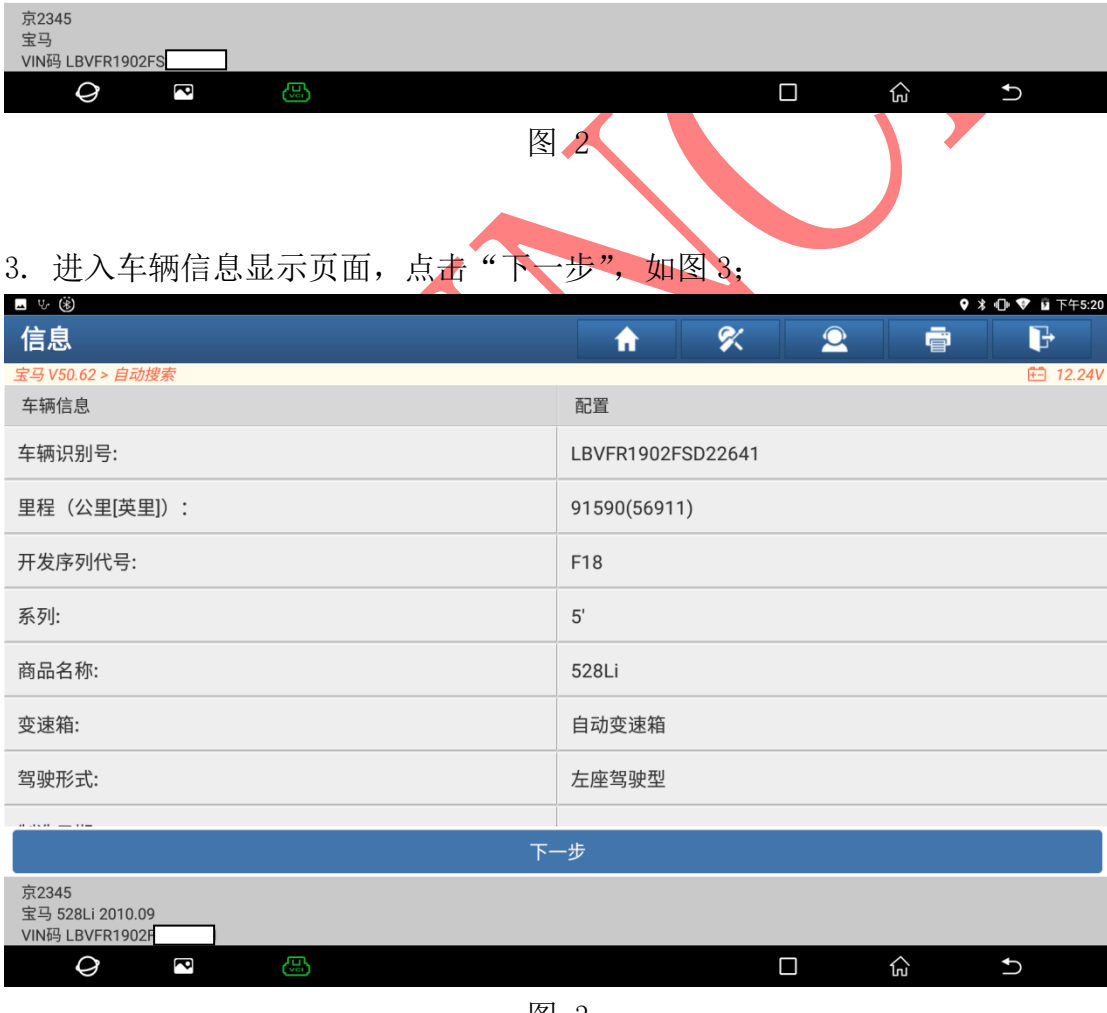

图 3

4. 等待设备读取车辆信息完成后,进入如图 4 界面,点击"快速测试";

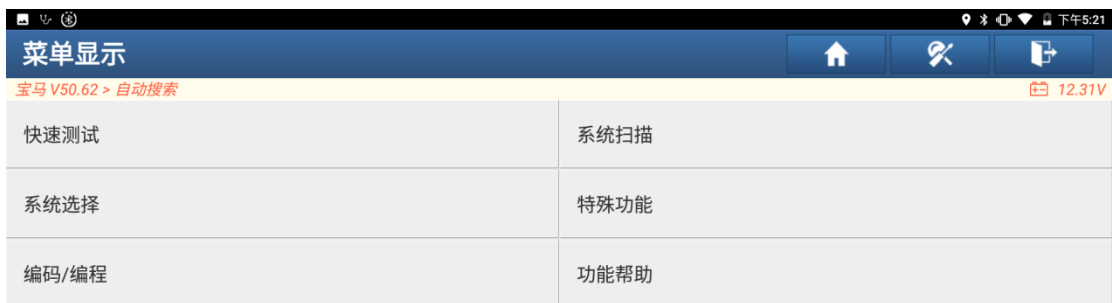

| 京2345<br>宝马 528Li 2010.09<br>VIN码 LBVFR1902FS |      |    |                   |      |                          |
|-----------------------------------------------|------|----|-------------------|------|--------------------------|
| ැසු<br>Q<br>P                                 | 图    |    | $\Box$            | 仚    | $\biguplus$              |
| 5. 等待扫描直到完成, 如图 5<br>■ மு ®                   |      |    |                   |      |                          |
| 故障码显示                                         | A    | g/ | $\mathbf{\Omega}$ | ē    | $9 * ① ⑤ 4 1745:21$<br>d |
| 宝马 V50.62 > 自动搜索 > 快速测试                       |      |    |                   |      | <b>□ 12.32V</b>          |
| CAS (车辆进入系统 - CAS/FEM/BDC)                    |      |    | $1^$              |      | 进入系统                     |
| 93076B 总线端 KI. 30B 关闭: 达到上部起动能力极限             |      |    |                   |      | 间歇                       |
| ECM (发动机控制模块 - DME/DDE)                       |      |    | $2^{\wedge}$      |      | 进入系统                     |
| 213301 电源管理: 过压                               |      |    |                   |      | 间歇                       |
| 104208 进气管压力传感器, 可信度, 空程: 压力不可信               |      |    |                   |      | 间歇                       |
| ABS (防抱死刹车系统 - DSC)                           |      |    | 6 <sub>0</sub>    |      | 进入系统                     |
| 022900 DSC: 运输模式已激活                           |      |    |                   |      | 间歇                       |
| 480680 DSC 控制单元内部                             |      |    |                   |      | 间歇                       |
| 480683 EMF: 修理厂模式; 可能会溜车                      |      |    |                   |      | 间歇                       |
| 480684 DSC: 子功能译码, 紧急运行或 VTG 故障               |      |    |                   |      | 间歇                       |
| 京2345<br>宝马 528Li 2010.09<br>VIN码 LBVFR1902FS | 配件查询 | 报告 | 帮助                | 比较结果 | 清码                       |
| ය<br>Q<br>ð                                   |      |    | $\Box$            | ∕⊾   | $\overline{b}$           |

图 5

6. 进入有故障码的系统 ECM(发动机), 如图 6

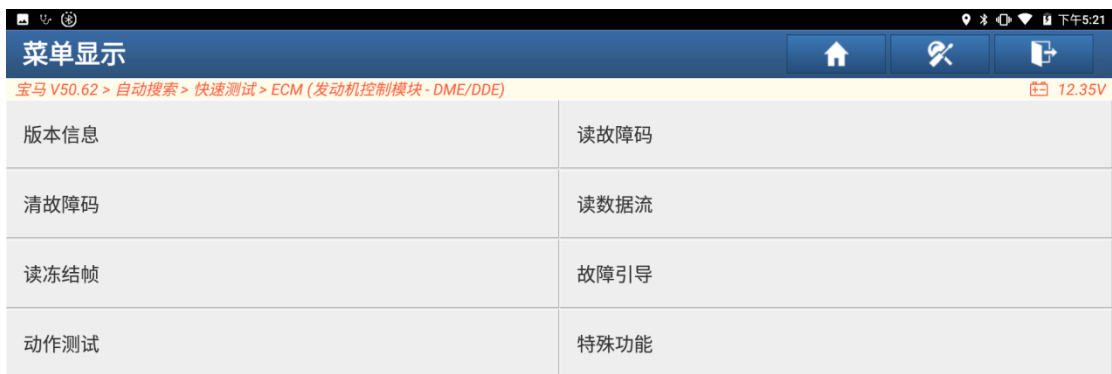

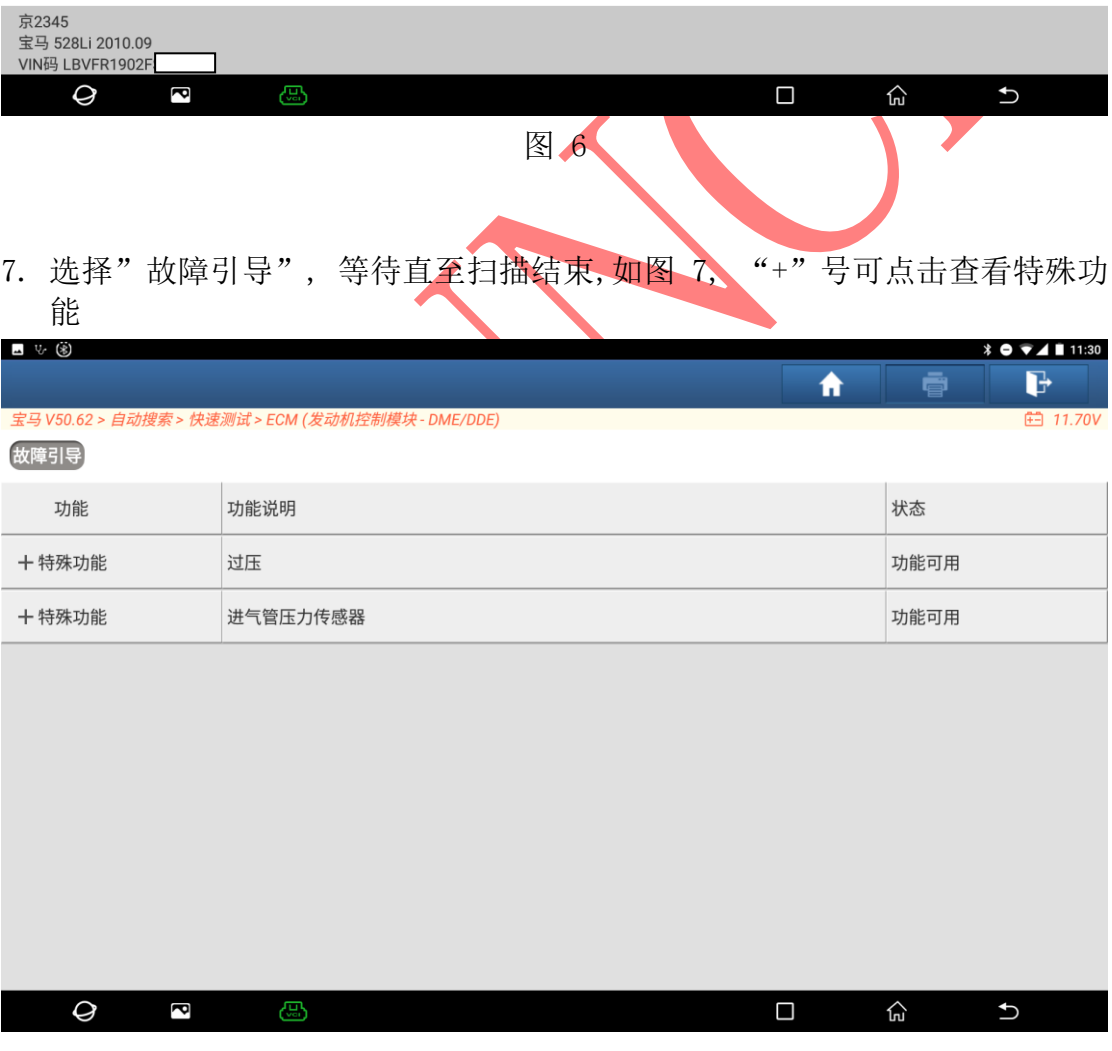

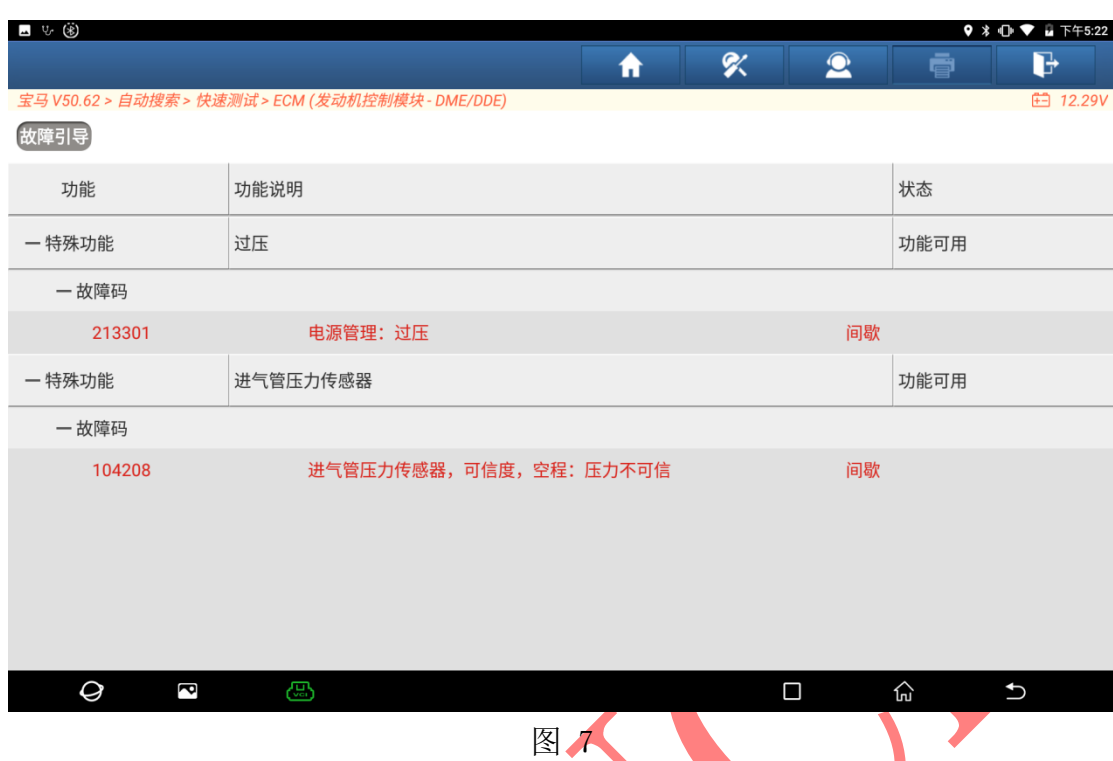

# 8. 我们过压功能为例, 点击"过压", 再点击右边弹出"执行", 如图 8<br>■ 3 8 8 8 9 8 9 8 9 1 1 1 1 2 3

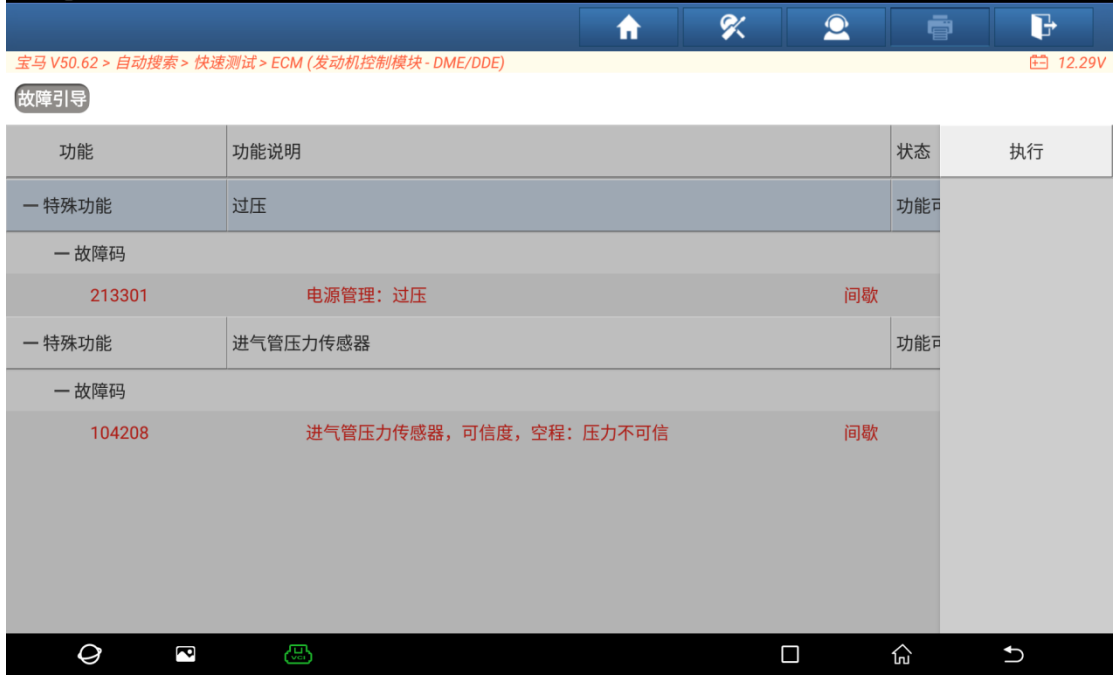

图 8

9. 特殊功能界面如图 9 所示

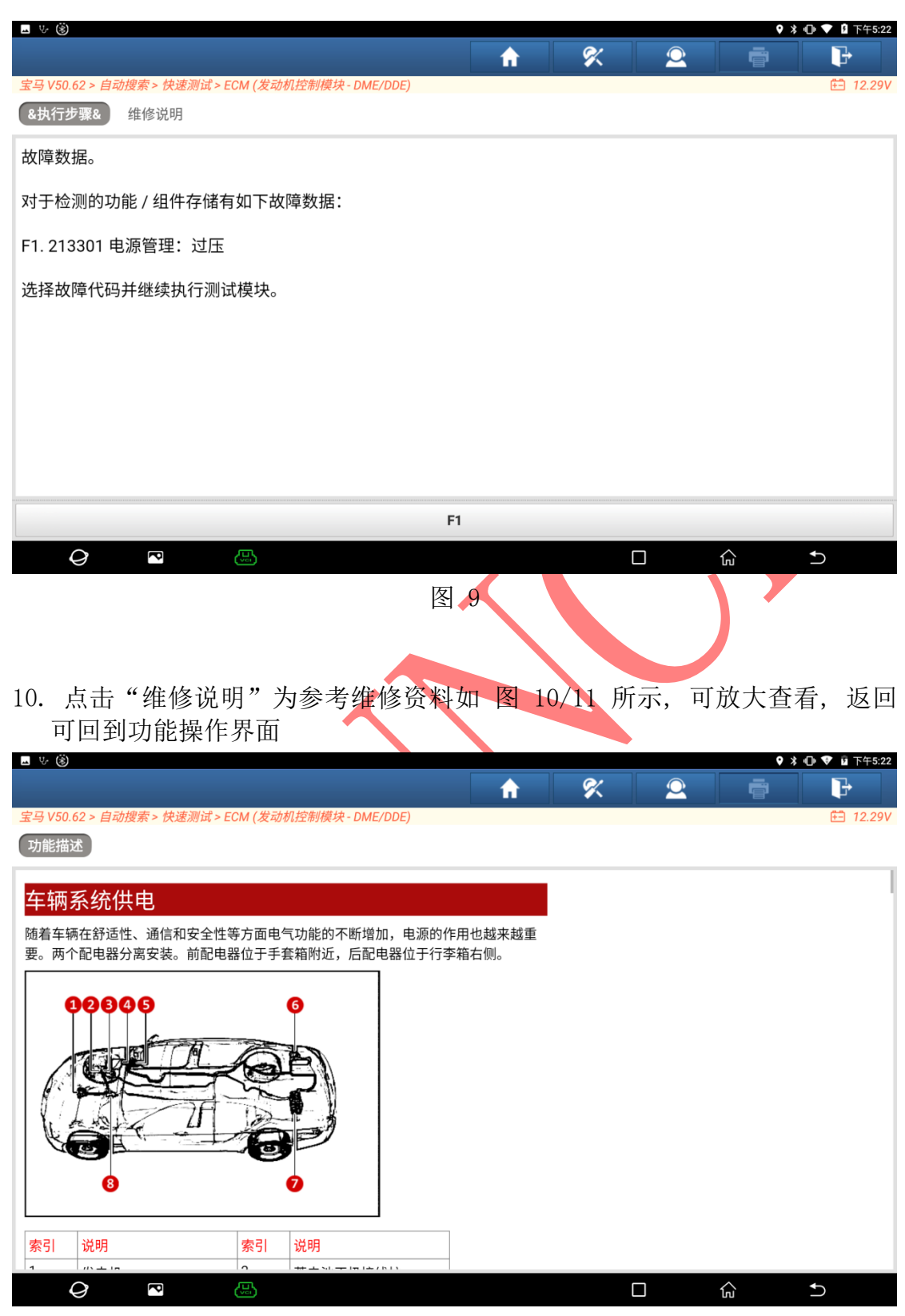

图 10

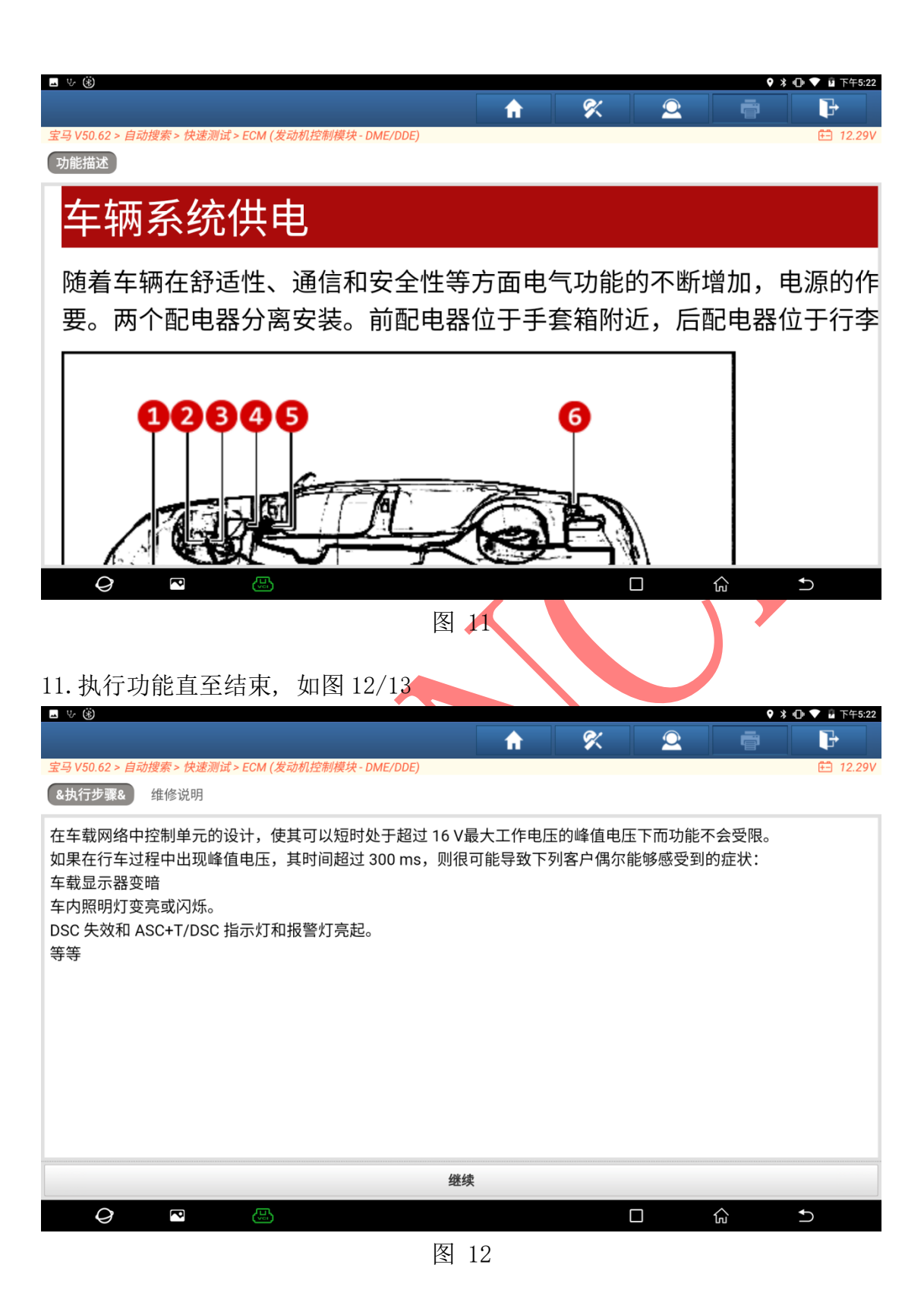

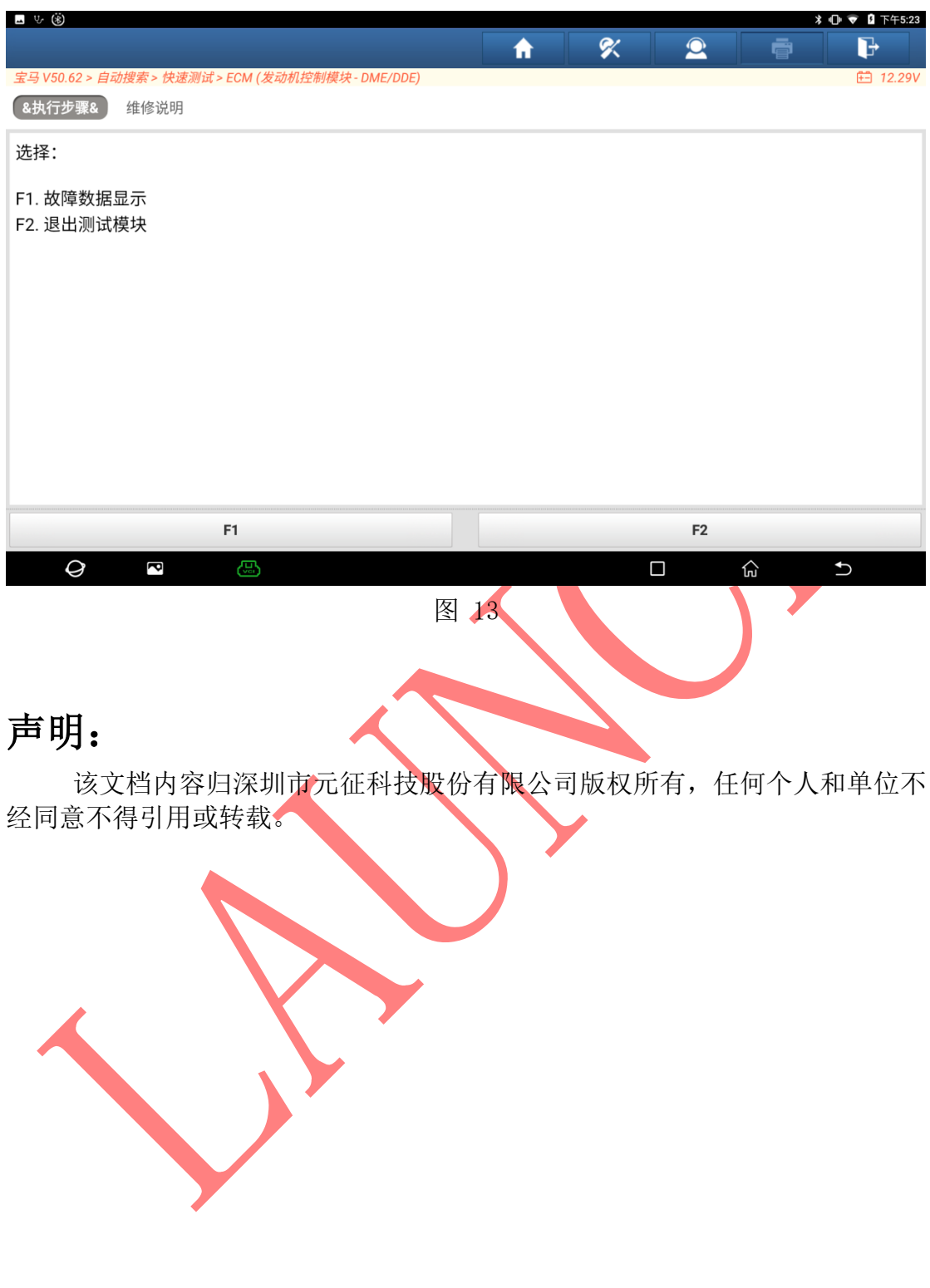